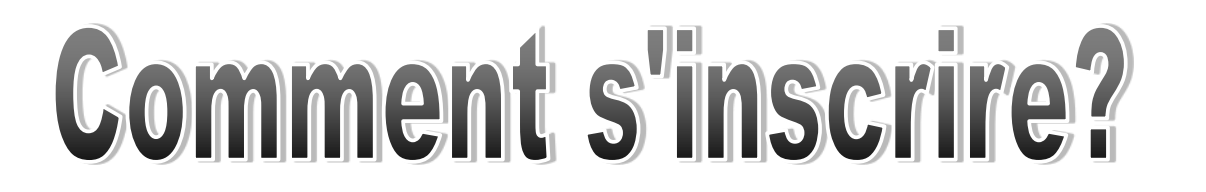

Étape 1 : Cliquez sur «INSCRIPTIONS EN LIGNE» qui vous amènera sur la page d'Amilia.

## **Inscription en ligne**

propulsé par Amilia.com

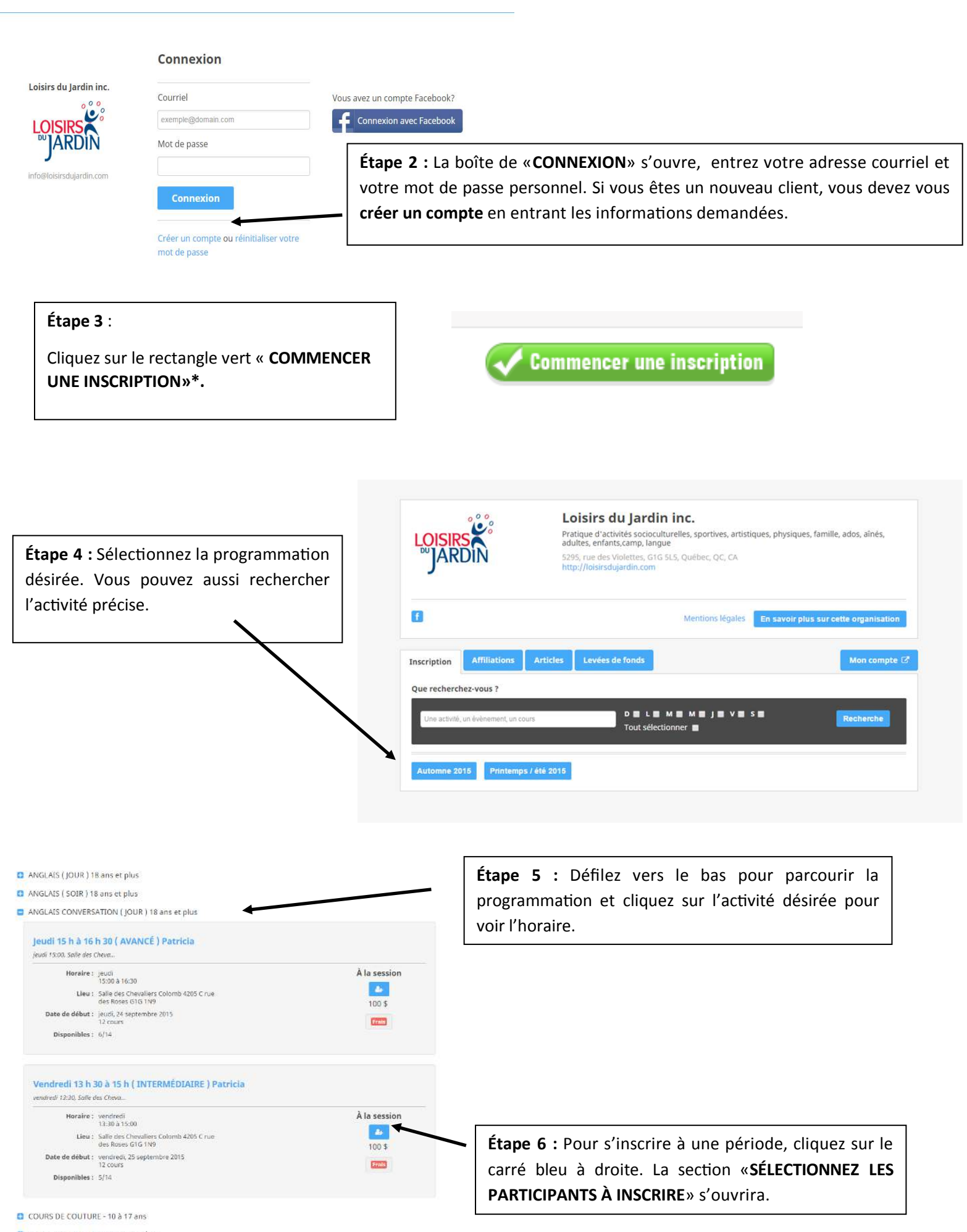

C COURS DE COUTURE - 18 ans et plus

C CUISINE ENFANT - LES MENUS DÉCOUVERTES - 8 à 12 ans

C CUISINE PÂTISSERIES ET DESSERTS - 8 à 12 ans

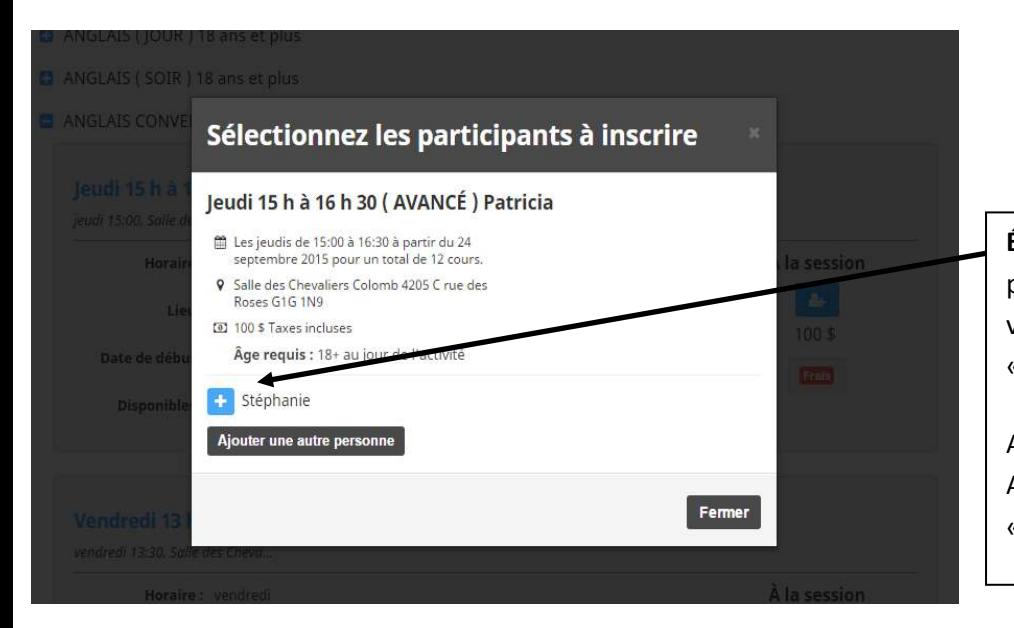

Étape 7 : Cliquez sur le «+» bleu à côté de votre prénom pour qu'il se transforme en crochet (v) vert. (Si votre nom n'apparaît pas cliquez sur «AJOUTER UNE AUTRE PERSONNE»)

Appuyer ensuite sur: «POURSUIVRE LES ACHATS» pour acheter plusieurs activités ou «COMMANDER» pour vous rendre à la caisse de

Étape 8 : Le logiciel vous demandera en plusieurs étapes de confirmer différentes informations. Pour progresser, cliquez sur «COMMANDER» ou «POURSUIVRE MA COMMANDE» situé dans le coin droit.

## Commander

Poursuivre ma commande

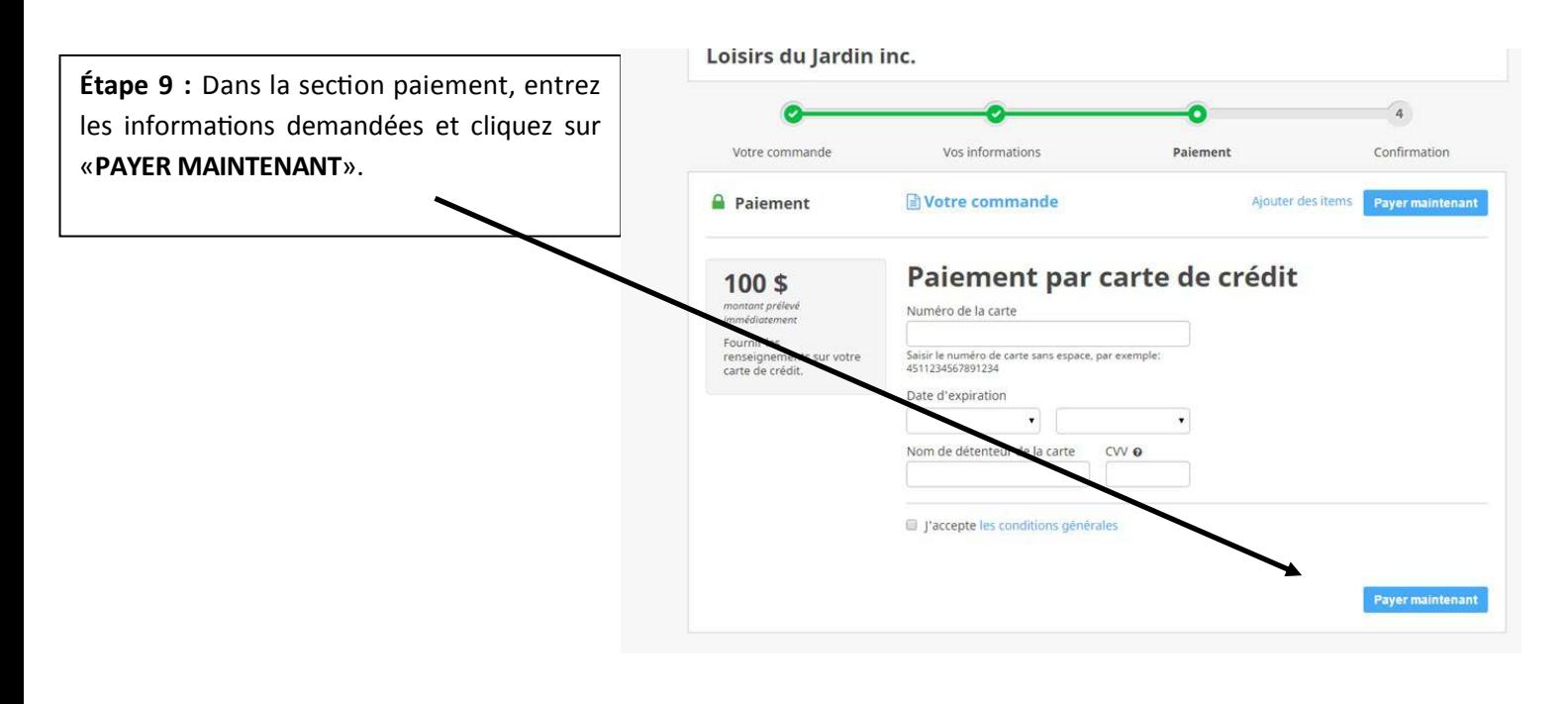

Étape 10: Un message de confirmation apparaîtra. Veuillez prendre note qu'aucune inscription n'est complétée sans paiement.

\*Vous avez une limite de temps accordée (30 minutes) pour compléter votre inscription.